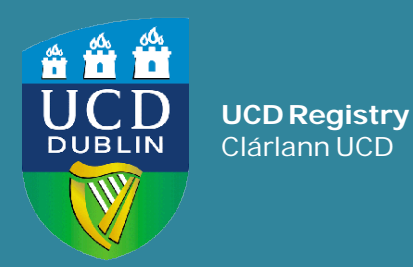

# **How to Run Degree Compliance in InfoHub**

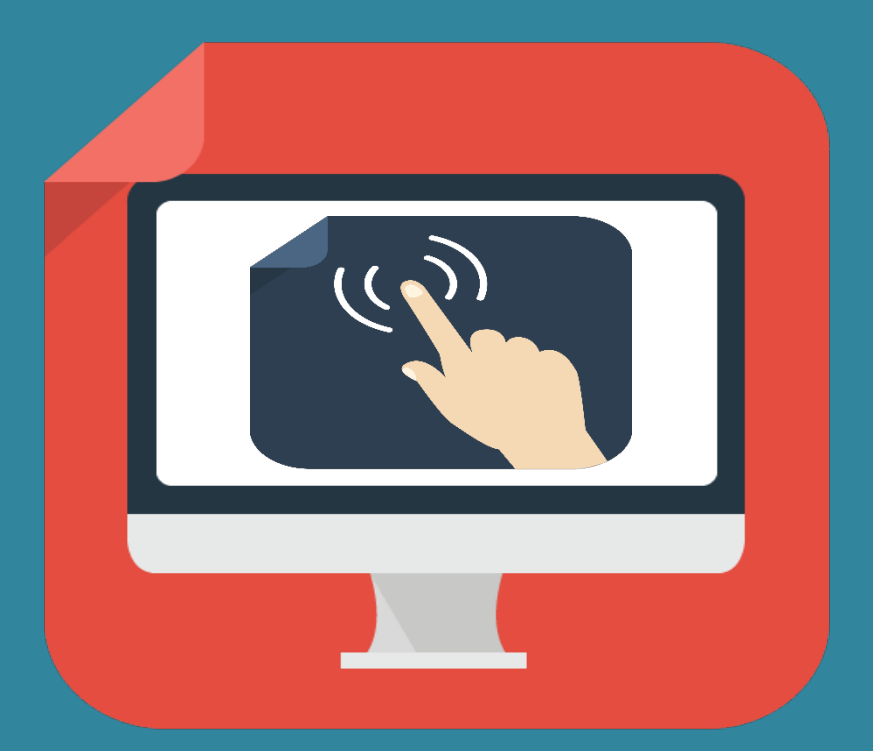

### <span id="page-1-0"></span>**Contents**

- 1. [What is Degree Compliance?](#page-2-0)
- 2. [Compliance Report by Programme](#page-3-0)
- 3. [Student Degree Audit Report](#page-5-0)
- 4. [Flagging a student eligible for degree award](#page-6-0)

## <span id="page-2-0"></span>**Section 1: What is Degree Compliance?**

Degree Compliance is the process by which we ensure that undergraduate students have completed the requirements of their degree prior to award.

The following criteria are checked:

- 1. That students have earned the total required credits of their Programme
- 2. That they have completed all stages
- 3. That they have completed the requisite core and/or option modules in their final and penultimate stages
- 4. That they have met the credits by level requirements in the University Regulations (i.e. they have completed at least 40 credits at stage 3 or above)

For the majority of students, these criteria are assessed systematically in Registry as students are nearing what is expected to be their final Grade Approvals Process but some students, that have progressed in a non-standard way need to be reviewed by staff in College and School Offices.

The purpose of this guide is to show such staff how to use the InfoHub tools that have been developed to support this process.

### <span id="page-3-0"></span>**Section 2: Compliance Report by Programme**

### **What is the Compliance Report by Programme?**

The purpose of this InfoHub report is to list the students per Programme that need to be reviewed by College and School Offices. It shows all students on a given Programme who may be on track to earning the total required credits for their Programme, but who do not meet the standard Core/Option requirements.

This may be for a variety of reasons such as having carried modules across stages, having repeated a stage or having taken a leave of absence. Staff are advised to use the Student Degree Audit report to review such students in case they need to be flagged as eligible for degree award.

The report is located in the **Assessment & Grading Menu**, in the **Programme Audit Reports subfolder.**

Home>Students>Assessment & [Grading>Programme Audit Reports](https://hub.ucd.ie/usis/W_HU_MENU.P_DISPLAY_MENU?p_menu=GB-GAP-AUDIT&p_parameters=66F5ED98C59B0ADD62CE4896D36D1936AD68E0788AC3591933D82B64606C3A8BE6C87AD938602CD8113F5D5963D64730) (opens InfoHub)

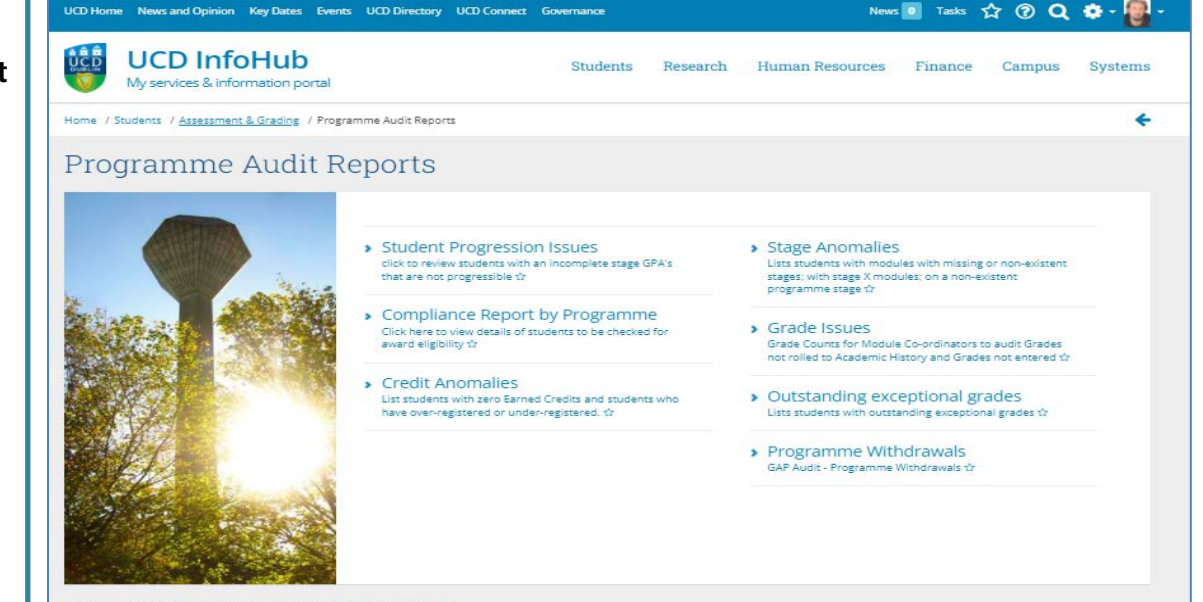

For help with items on this menu, please email assessment@ucd.ie

# **How to use the Compliance Report by Programme**

#### **The report shows the following information:**

- Students' ID, name (redacted), major and stage. The ID field is hyperlinked to the Student Degree Audit Report.
	- To review a student, click on their ID
- Students' earned credits by stage
- Students' current credits by stage
- How many incomplete credits they have (e.g. against grades of IA, IM and IX
- Whether the compliance process (which checks their Core and Option registrations) has been run for them. If a date is shown, then the compliance process has been run by Registry but they do not meet the Core/Option requirements. This field is hyperlinked to show the output of their compliance run. If the field is blank, then compliance has not been run for them.
- Whether they have already been flagged as being eligible for degree award ('Compliance Flag')

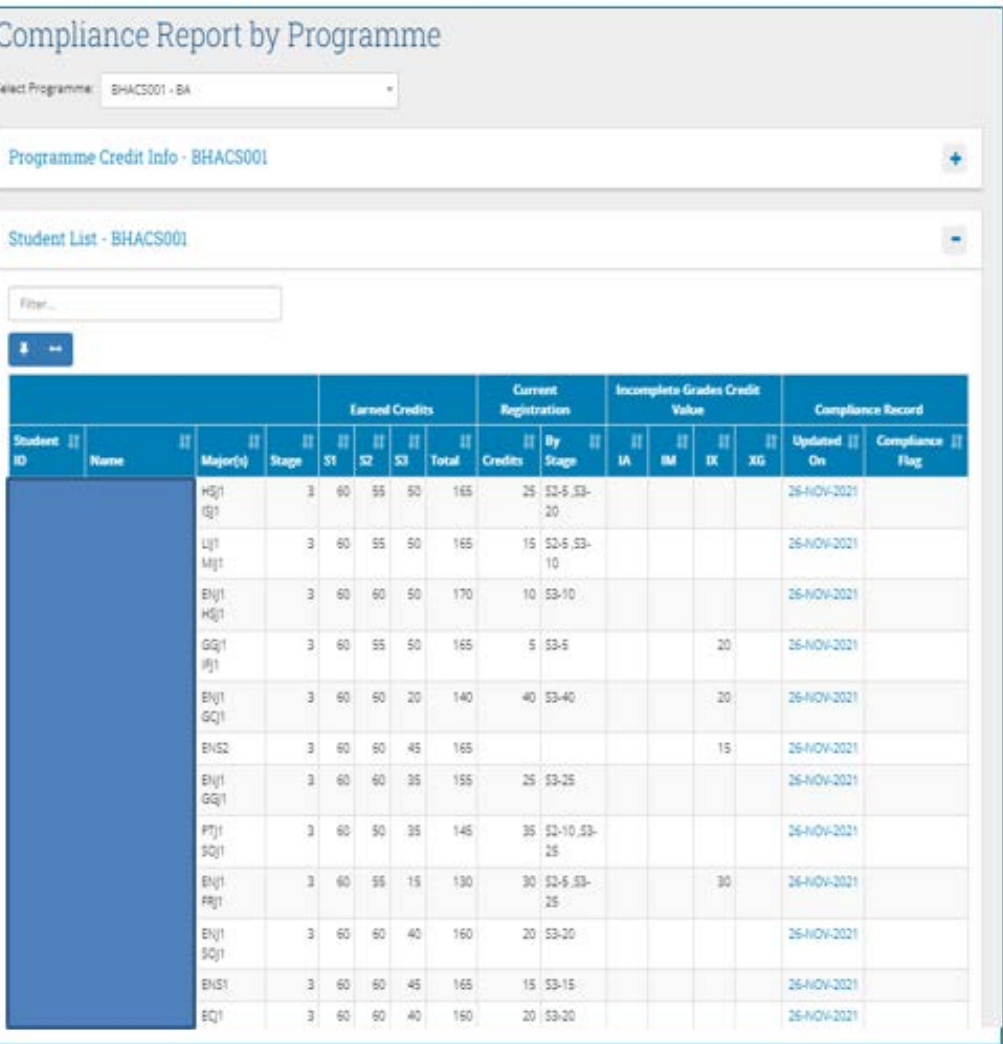

## <span id="page-5-0"></span>**Section 3: Student Degree Audit Report**

#### **What is the Student Degree Audit Report?**

The purpose of this InfoHub report is to show the detail of an individual student's record. Its purpose is to enable staff to determine their eligibility for award by comparing their modules to the structure of their Programme. It also enables staff to flag students as eligible for award if they pass the modules to which they are registered in the current trimester (previously done by recording a 'COM' code in SPACMNT)

This report is available either directly through the Assessment and Grading menu in InfoHub, or by clicking on the student's ID in the Compliance Report by Programme.

For more information on the information contained in the Degree Audit report, please watch this [quick reference guide to using the](https://ucd-ie.zoom.us/rec/share/FSCNLvLomU6V_vNICRGh1LiT6B1zJCXyD5obQmmA6W85Ja-GcRqV9EXXSRBkOkpY.OIZ54knqWj6hLlJY)  Student Degree Audit Report in InfoHub (opens a Zoom recording. Passcode:  $4w \wedge N \# U = q$ .

Please see the next slide for details on flagging a student as eligible for award.

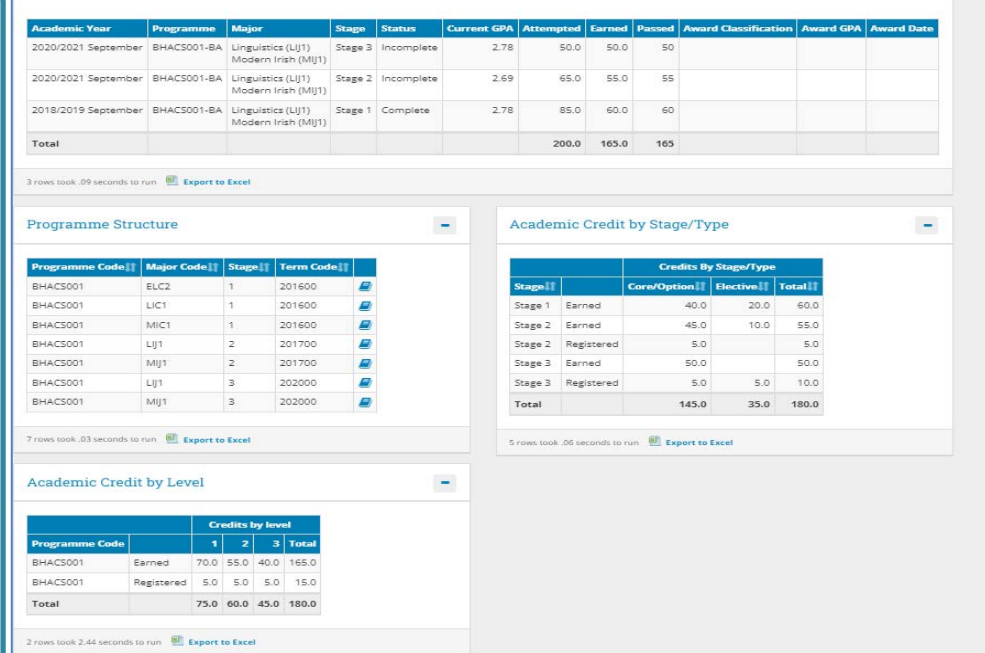

### <span id="page-6-0"></span>**Section 4: Flagging a student as eligible for degree award**

Having reviewed the student's record, if you are satisfied that they should be awarded their degree if they pass the modules to which they are registered in the current trimester, click the blue button (*at the top of the Academic History Compared to Structures section*) to flag that they are eligible.

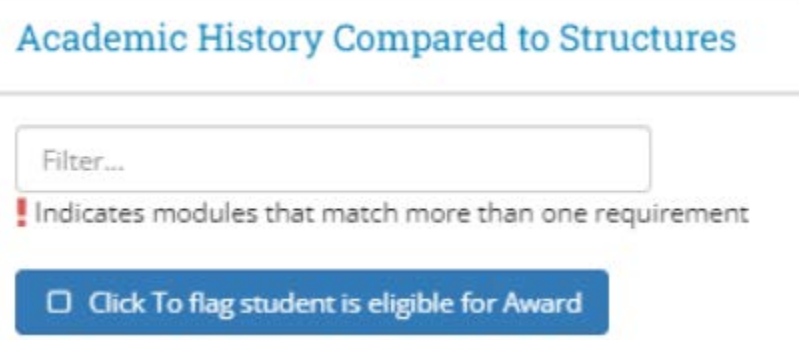

**Please note:** Clicking this button will result in the student being awarded their degree if they pass their current modules. **ONLY PRESS IT IF YOU ARE SATISFIED THAT THE STUDENT IS ELIGIBLE FOR AWARD.**

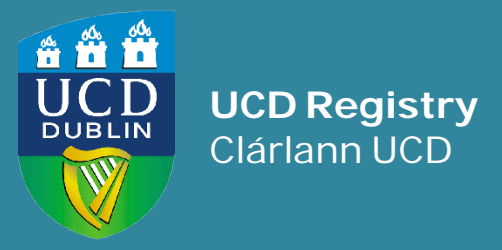

#### **UCD Registry**

University College Dublin Belfield Dublin 4

E: student.records@ucd.ie